# Reference

# **Content**

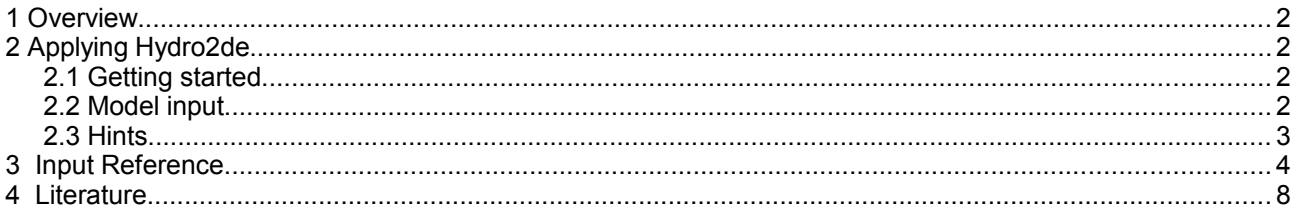

## **1 Overview**

*Hydro2de* is a program that solves the depth averaged shallow water equations on a cell centered rectangular grid. It allows wet and dry domains, sub- and supercritical flow conditions and the specification of variable bed topography.

The main features of *Hydro2de* are:

- explicit time integration (1st or 2nd order)
- dissipation according to Roe (1st or 2nd order)
- bed friction with Manning-Strickler formula
- vegetation losses with Lindner formula
- zero-equation turbulence models
- mobile bed module (one grain size)
- grid independent input (allows simulation on different grids with same input data)
- culvert flow (in- and outlet controlled)

## **2 Applying Hydro2de**

## **2.1 Getting started**

In a shell type the following command

2de\_Home/2de filename

where *2de\_Home* denotes the home directory of the program and *filename* denotes the input filename (default *dain).*

Before starting *Hydro2de* you must have specified all the information in a text file (default name *dain*). *Hydro2de* reads from this file and writes to a file called 'out'. If your input file does not have the correct syntax, *Hydro2de* will terminate and write an error message on 'out'.

To run the program without opening a grafical display (e.g. in a cluster environment) use the quiet option -q:

2de -q filename

### **2.2 Model input**

The main information you have to prepare for *Hydro2de* is the topography of the bed and the boundary conditions. To define the calculation grid from given bed levels you can use the program **Fluviz.** It has a function to generate rectangular grids out of unstructured data points, e.g. cross-sections or xyz- co-ordinates (see the [online manual](file:///C:/Dokumente%20und%20Einstellungen/Beffa/html/m/manviz20.html) for details).

If the grid has been created you have to specify the (external) boundary conditions. The shallow water equations form a hyperbolic system. Therefore the number of boundary conditions depends on the wave speed. Suggestions on how to define external boundary conditions are given in the next section.

*To perform a simulation run Hydro2de* needs information about the initial conditions of the flow variables. Hydro2de can read from previous results (hot start) or start with dry beds (dry start). If flow depths or water levels are know they can be specified as closed polygons.

*Hydro2de* writes the results (water levels, flow velocities etc.) to a direct access file called ´dares´. To read from this file the program POP is needed. It has functions to plot and print to your screen and has drivers for PostScript. Summarizing, while using *Hydro2de* you will have to consider the following files

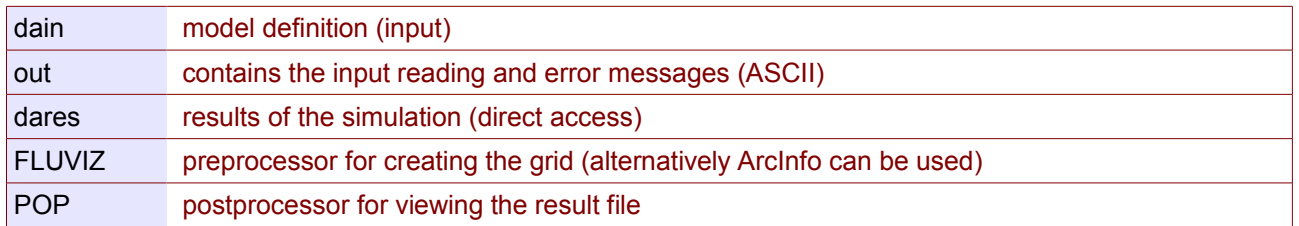

## **2.3 Hints**

#### Create a grid

*Hydro2de* can read grid formats from Fluviz and from ArcInfo. Try different grids to control the numerical errors: The final solution should be independent of the mesh size.

#### Boundary conditions

Inflow boundaries are more sensitive to handle than outflow boundaries. Use  $\inf_{x}$  at the inflow boundaries. Boundary types suitable for outflow are *weir, slope, water level and tides*. - If an inflow is not perpendicular to the boundary you have to define the angle. - To check the amount flowing in and out of the calculation domain, see the output file 'out'. At the end of this file you find a list of the flows summed over each boundary.

#### Handling instabilities

If the calculation does not converge following may help:

- check if boundary-conditions are set correctly.
- reduce the maximum CFL-number to e.g. cfl=0.50.
- try 1st order scheme (default) instead of 2nd order scheme.

# **3 Input Reference**

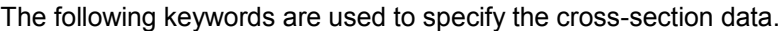

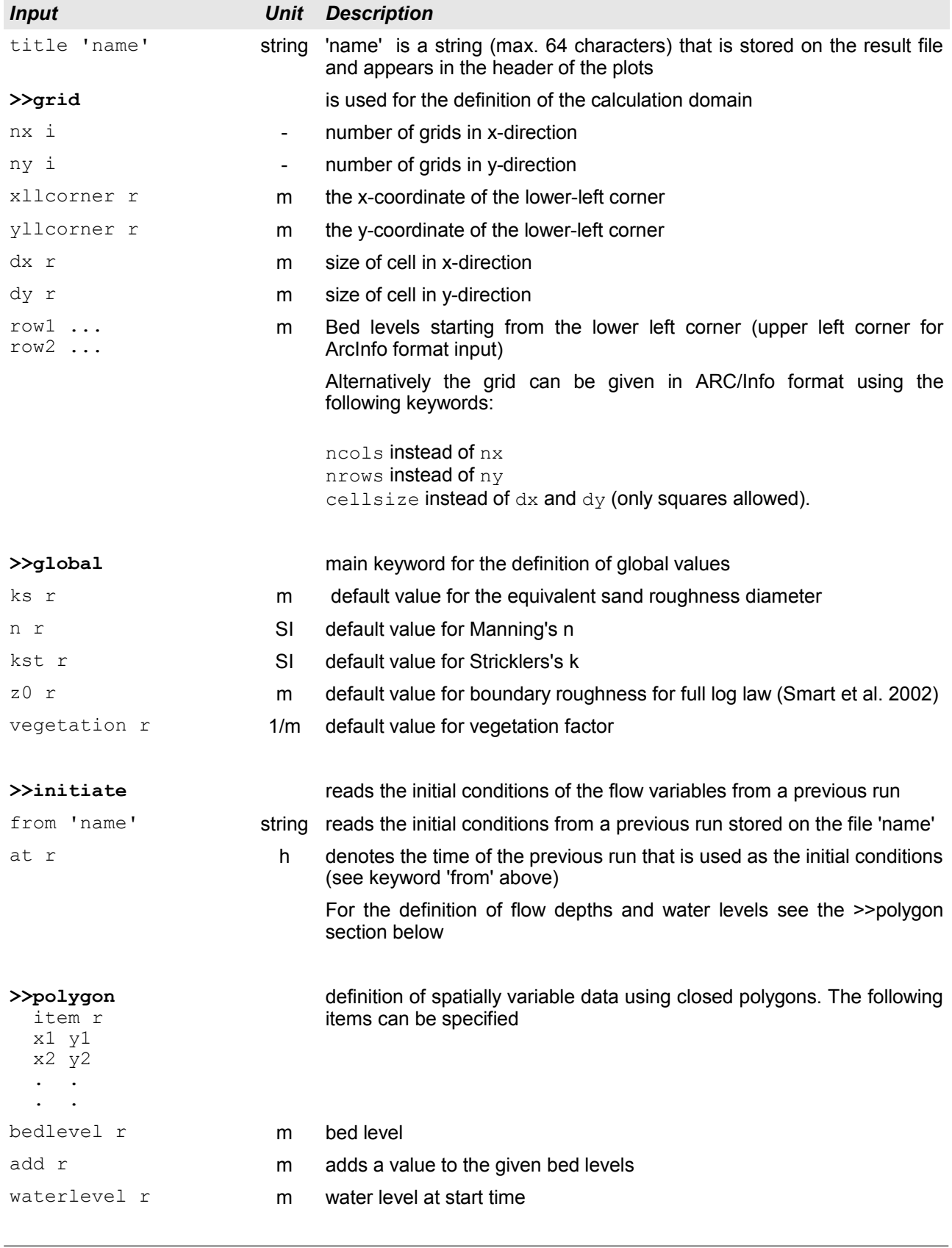

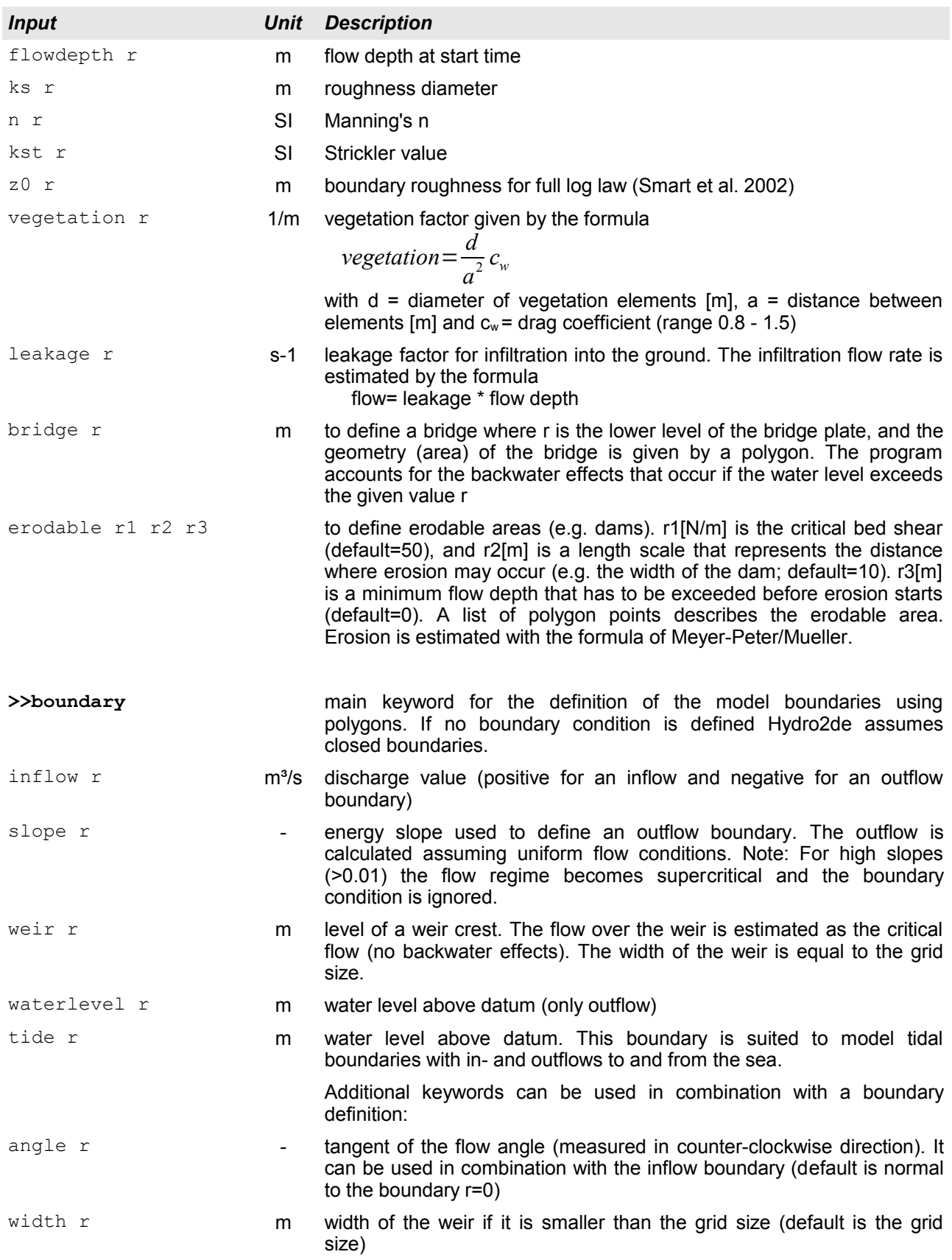

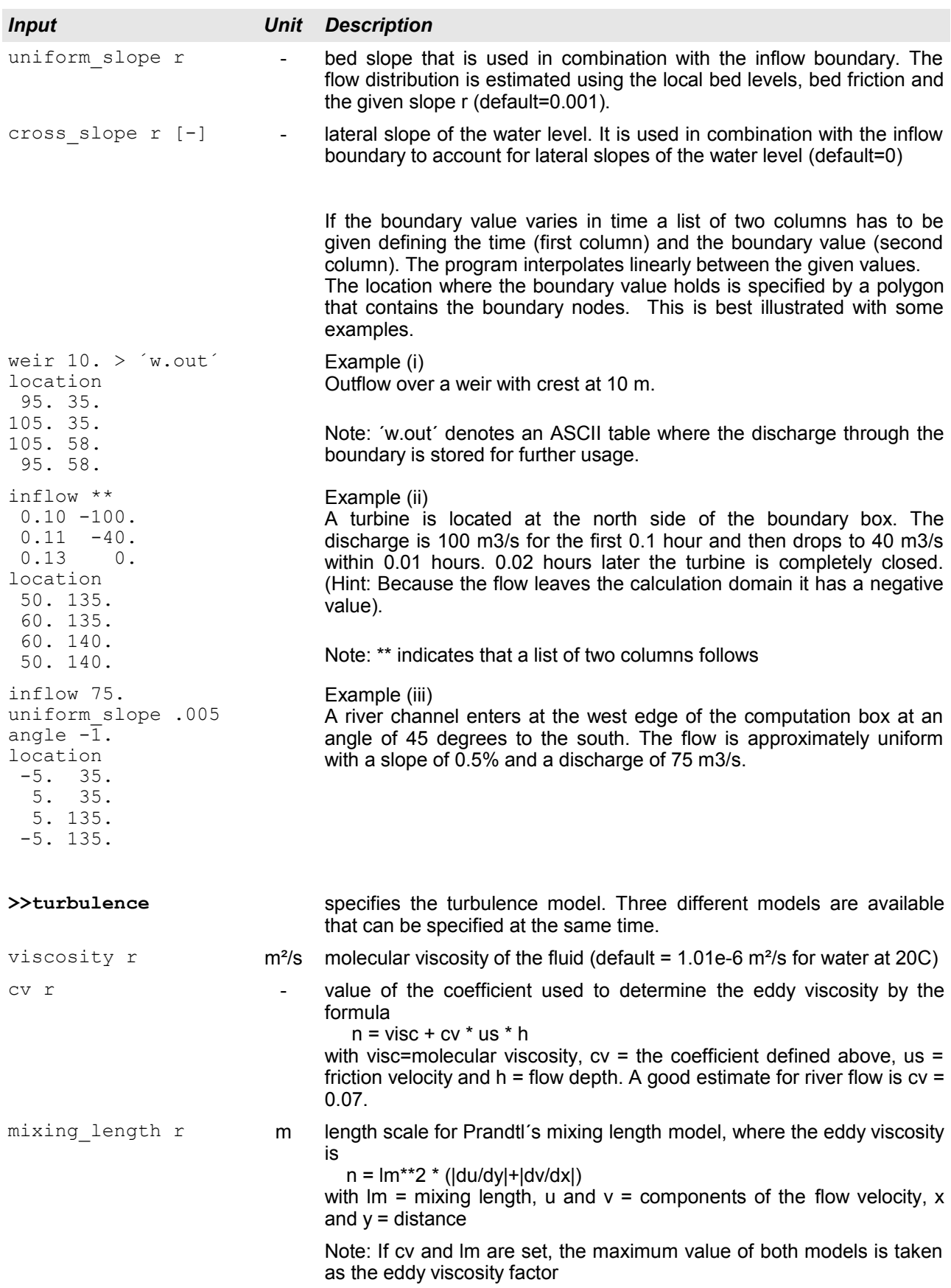

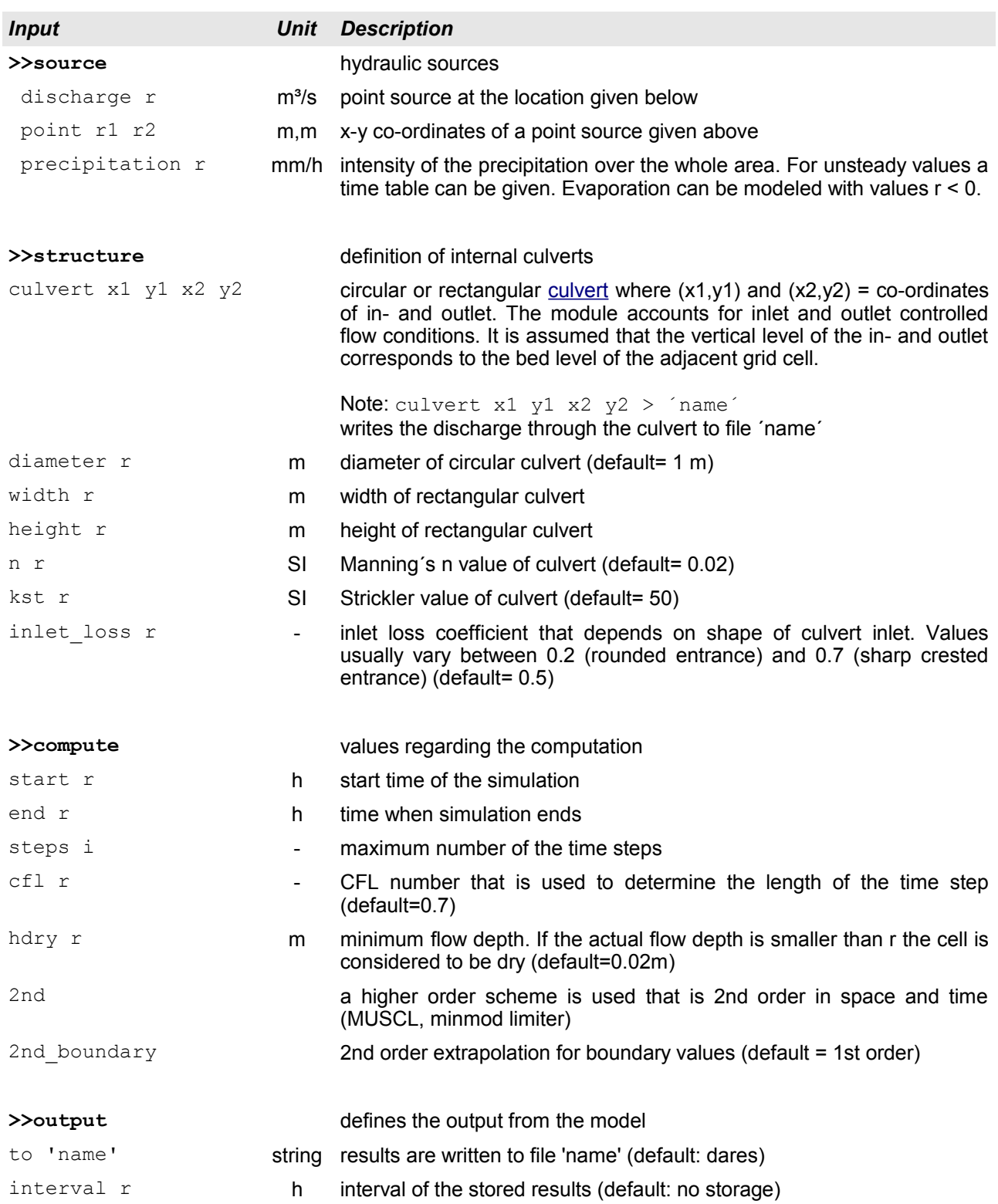

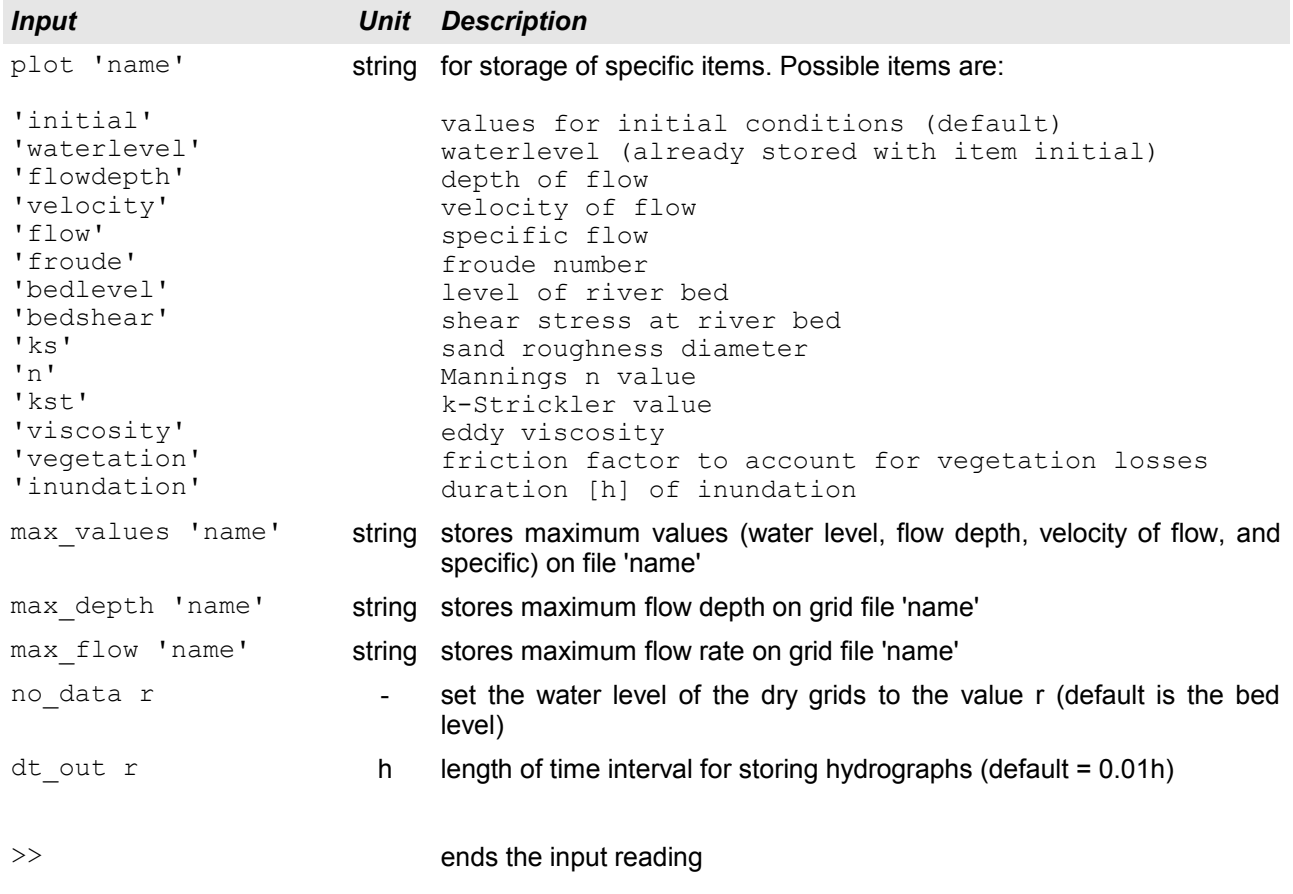

## **4 Literature**

Smart G. M., Duncan M. J. , Walsh J. M. (2002). Relatively Rough Flow Resistance Equations. J. Hydr. Engrg. ASCE, Vol. 128, No. 6.